# **The Computation Moonshot**

A competition designed to teach students about science and distributed computing by using their computers to contribute directly to scientific research

Sponsored by The Science Commons Initiative, 501(c)(3)

### **Computation Moonshot**

Teacher Setup Guide

Welcome to the Computation Moonshot!

This guide will walk you through how to:

- 1. Install and setup BOINC
- 2. Sign up for World Community Grid
- 3. Start contributing computation cycles to BOINC
- 4. Create a Team
- 5. Register your school for the competition
- 6. Set up basic BOINC settings

#### **Installing BOINC 1 of 8**

- 1. Go to <https://boinc.berkeley.edu/>
- 2. Click "download BOINC" underneath where it says "Join Science United"

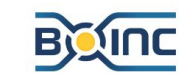

**Compute for Science** 

- BOINC lets you help cutting-edge science research using your computer. The BOINC app, running on your computer, downloads scientific computing jobs and runs them invisibly in the background. It's easy and safe.
- About 30 science projects use BOINC. They investigate diseases, study climate change, discover pulsars, and do many other types of scientific research.
- . The BOINC and Science United projects are located at the University of California, Berkeley and are supported by the National Science Foundation.

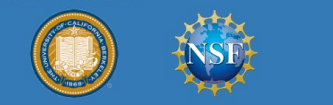

#### **START COMPUTING!**

To contribute to science areas (biomedicine, physics, astronomy, and so on) use Science United. Your omputer will help current and future projects in those areas.

**Join Science United** 

If download BOINC at 1 choose specific projects.

Learn Science projects Science publication User manual Add-ons Web resources

Computing power · C

Scientists: Compute Programmers: BOII

Contact · Papers · G

#### **News**

**BOINC-related pa** A paper about public 22 Nov 2023, 21:47:24 L

Einstein@home la Einstein@home has

#### **Installing BOINC 2 of 8**

1. Click "download BOINC" for windows 64-bit

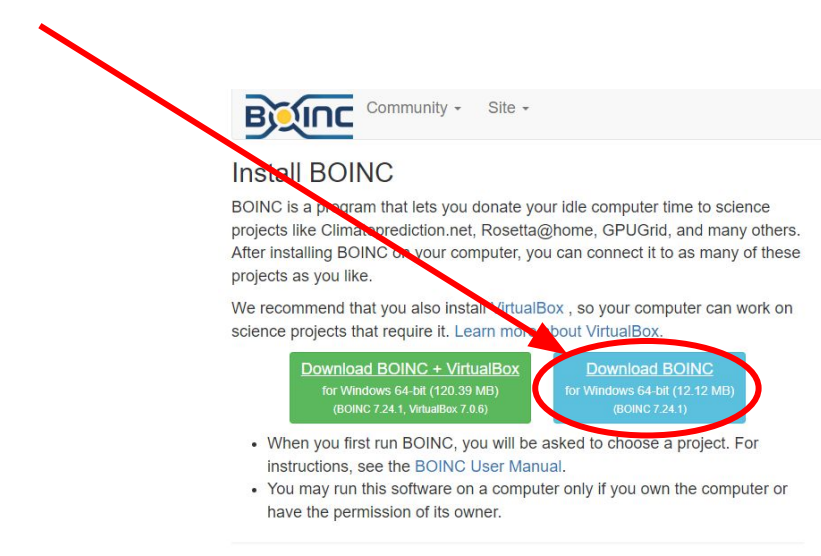

System requirements · Release notes · Help · All versions · GPU computing

#### **Installing BOINC 3 of 8**

- 1. BOINC will download
- 2. Once it's downloaded, run the installer and follow the instructions
- 3. Launch the BOINC manager when completed

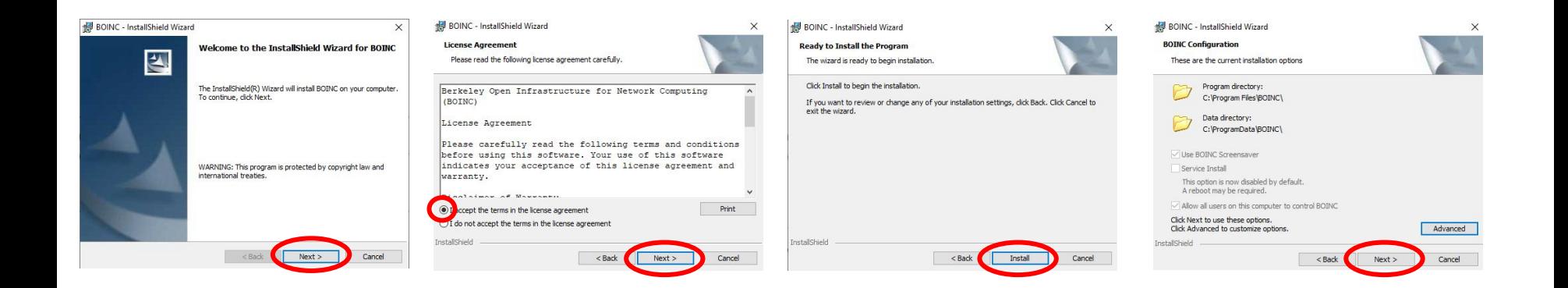

#### **Installing BOINC 4 of 8**

1. BOINC will open and you will be shown the "Choose a Project" screen.

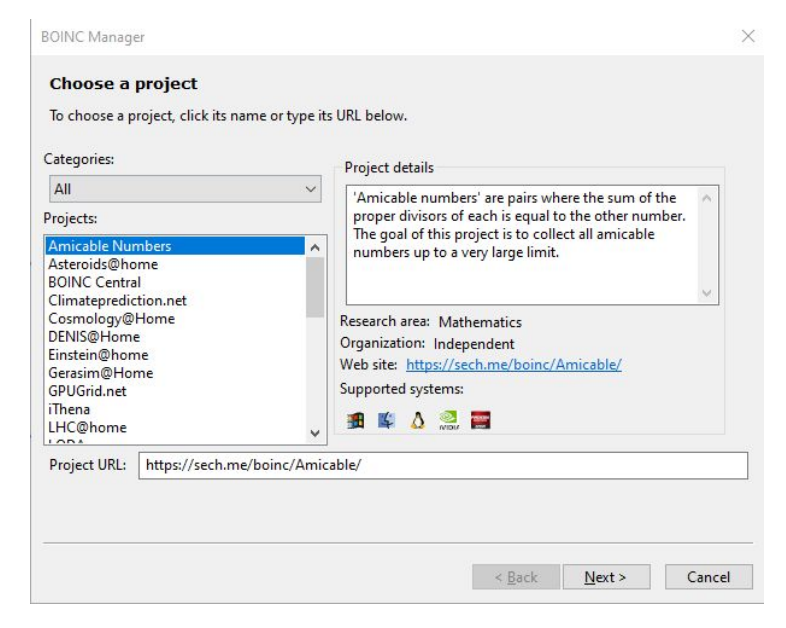

#### **Installing BOINC 5 of 8**

- 1. Scroll down until you see "World Community Grid", and select it
- 2. Click "Next"

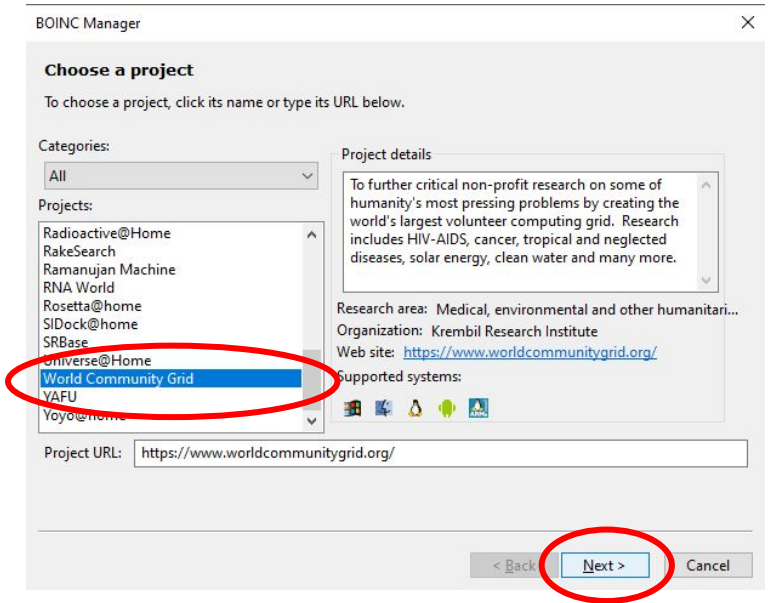

#### **Installing BOINC 6 of 8**

- 1. Read and agree to the terms of service
- 2. Click "Next"

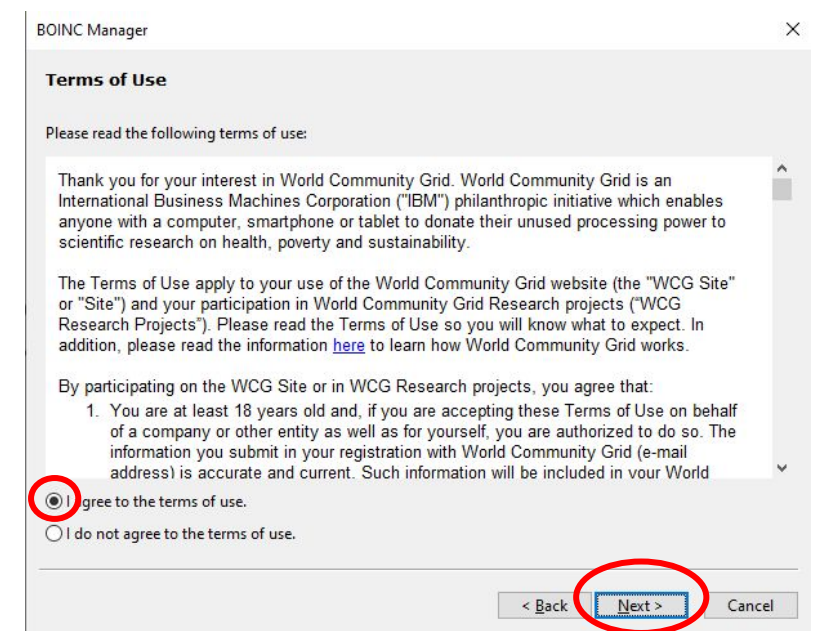

### **Installing BOINC 7 of 8**

- 1. Select "No, new user"
- 2. Create an account by entering an e-mail and choosing a password
- 3. Click "Next"

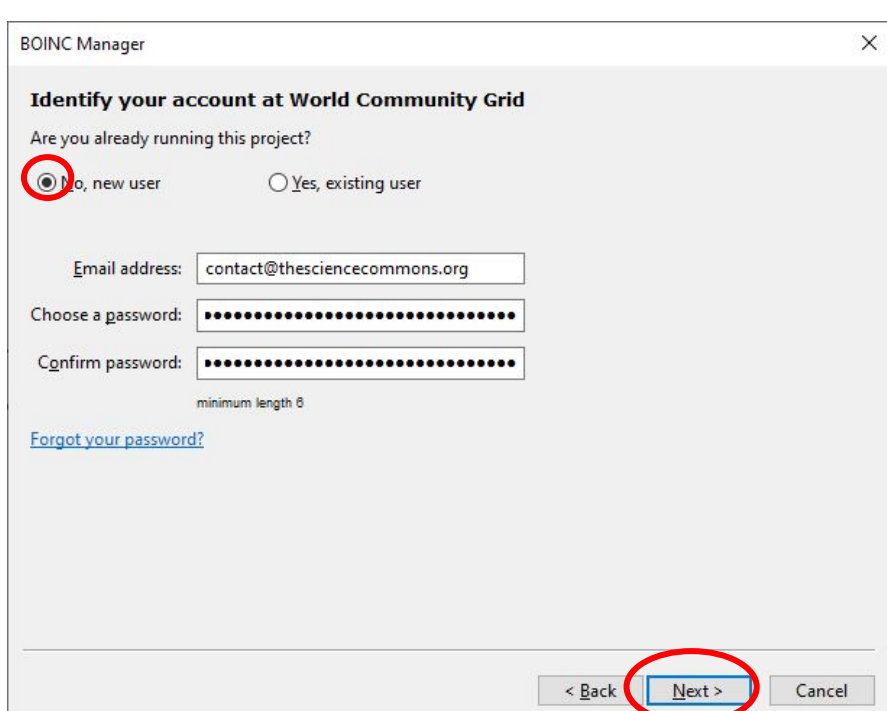

#### **Installing BOINC 8 of 8**

- 1. Success!
- 2. Click "Finish" to complete installation.

**BOINC Manager** 

**Project added** 

This project has been successfully added.

Click Finish to close.

Einish  $<$  Back Cancel

 $\times$ 

#### **Your computer is now contributing to scientific research!**

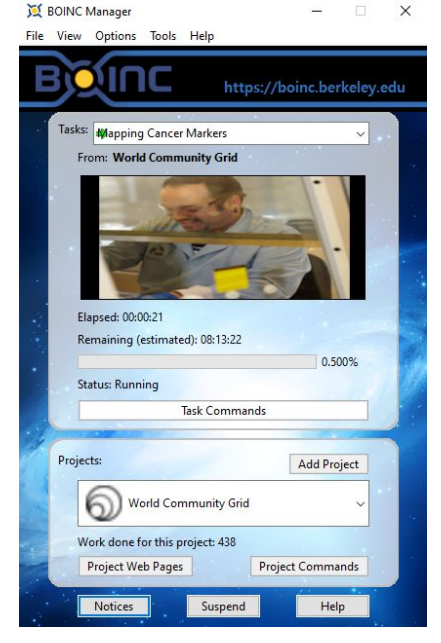

### **Creating your school's team 1 of 7**

- 1. Click "Project Web Pages"
- 2. Click "My Contribution" from the menu that appears

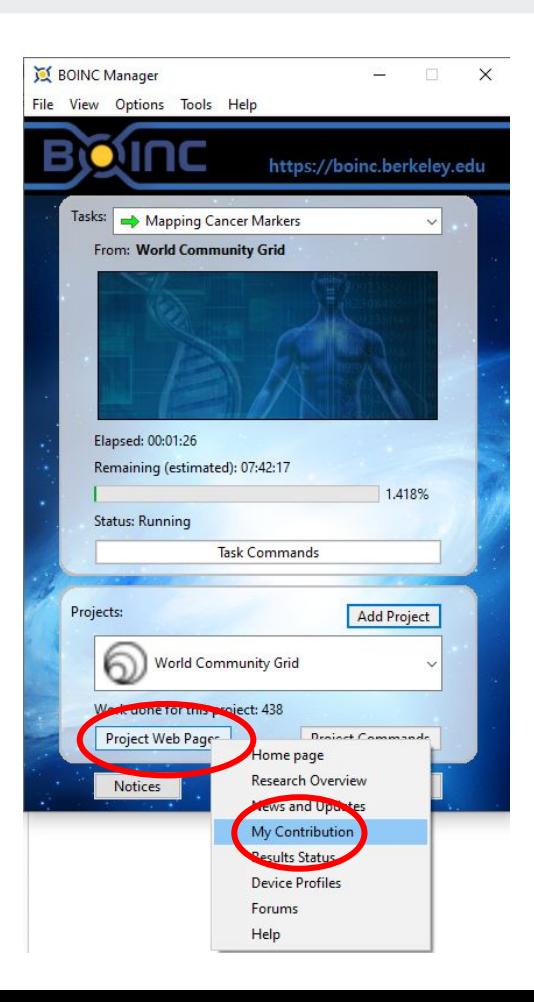

### **Creating your school's team 2 of 7**

1. Enter your account email and password to log in.

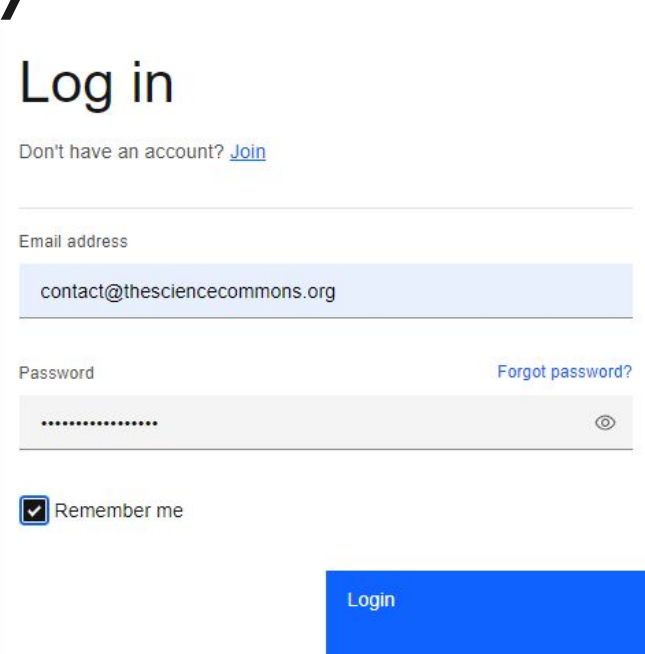

#### **Creating your school's team 3 of 7**

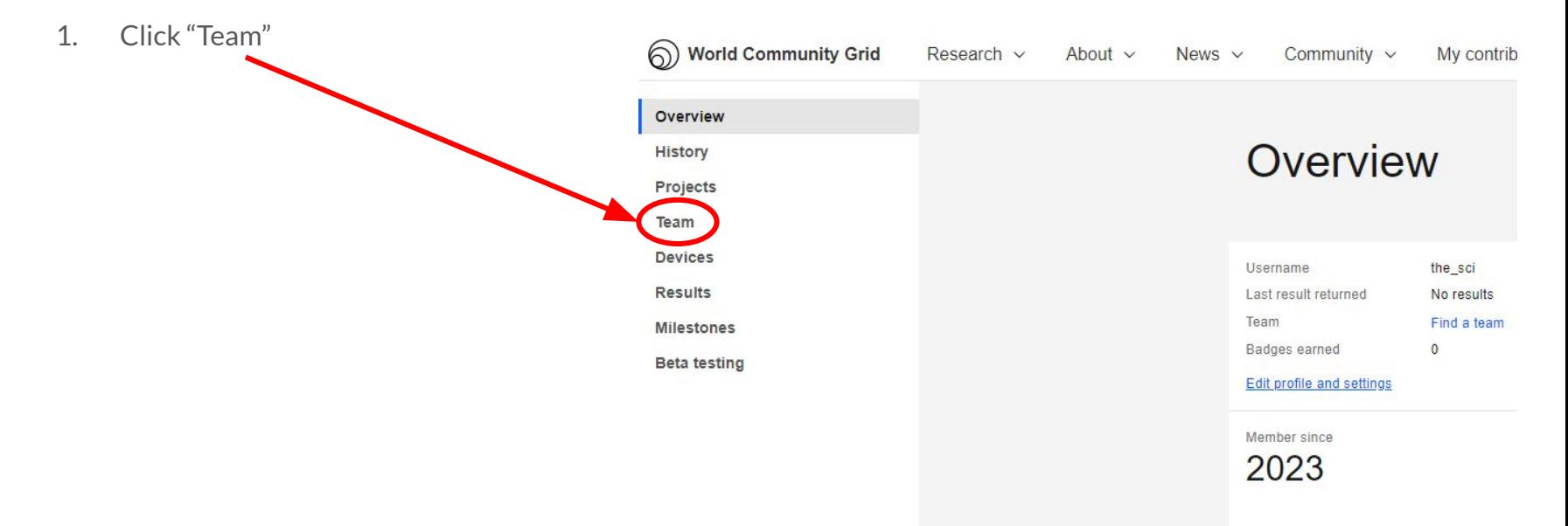

Joined: September 15, 2023

#### **Creating your school's team 4 of 7**

1. Click "create your own team"

#### Find a Team

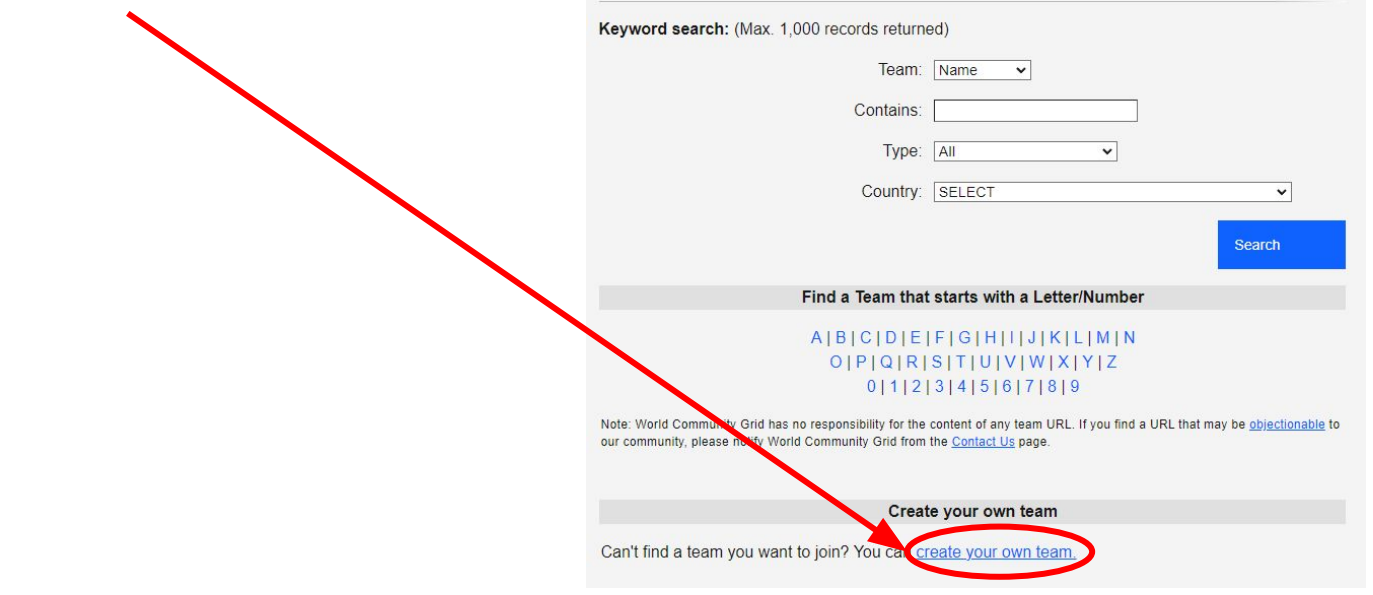

### **Creating your school's team 5 of 7**

- 1. Input the information to create your team!
- 2. Click Save

#### Create a new Team

Many companies, schools, not-for-profits and other groups have established teams to track their pooled contributions and compete to be the top team on World Community Grid! Please check out the existing teams! You may find one that you would like to join.

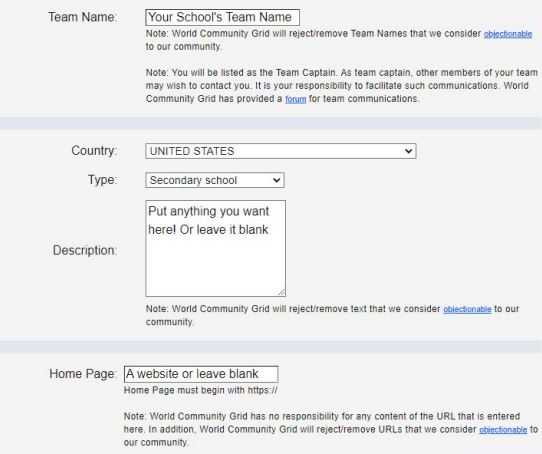

### **Creating your school's team 6 of 7**

1. Follow the instructions asking you to go to your profile page

## My team Your team has been successfully created. As the captain of your new term, we ask that you opt-in to receive E-mails from your team members by going to your profile page. If you would like to provide an alternate E-mail address for receiving E-mails from your team, you can do that on the My Profile page as well.

### **Creating your school's team 7 of 7**

- 1. Tick the "Team E-mail" box
- 2. Change any other settings you desire
- 3. Put in your password
- 4. Click "Save

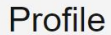

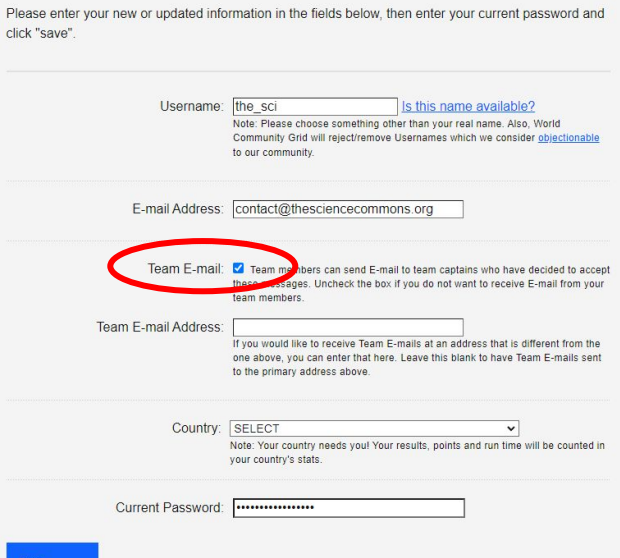

#### **Creating your school's team**

1. Done! Anyone can now join your school's team and contribute to science with you!

# Profile

 $\left( \mathbf{\nabla}\right)$ 

Your member profile has been successfully updated.

### **Tweaking BOINC Settings 1 of 3**

- 1. Open the BOINC Manager
- 2. Click "Options"
- 3. Click "Computing preferences"
- 4. Let BOINC communicate with the server (this might take a moment)

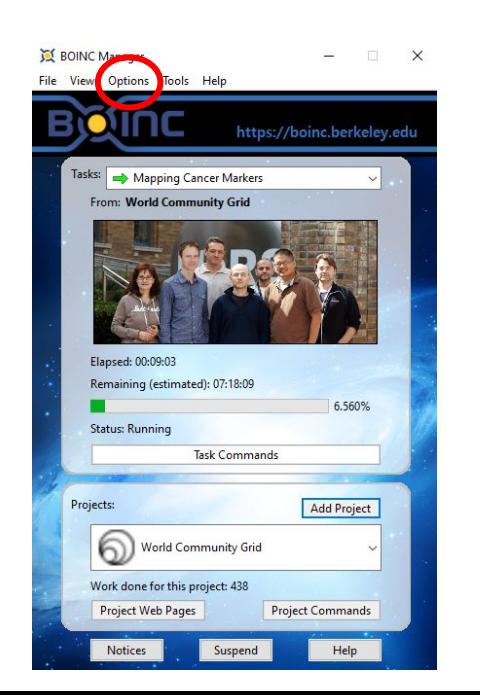

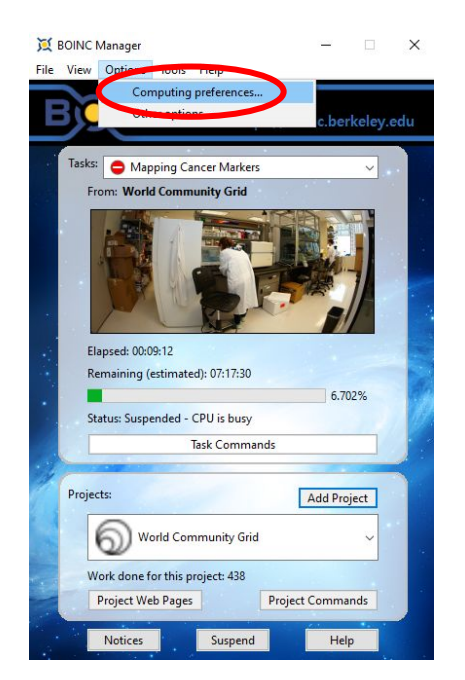

### **Tweaking BOINC Settings 2 of 3**

1. Change any settings you desire! When in doubt, keep default settings.

If your computer is running slowly while BOINC is working on science, consider ticking "Suspend when computer is in use"

You can also change the percentage of CPU time BOINC will use to increase the amount of science you due, or reduce it. The higher that percentage, the slower your computer will go when BOINC is running.

You can also set BOINC to contribute to science only at certain times of the day!

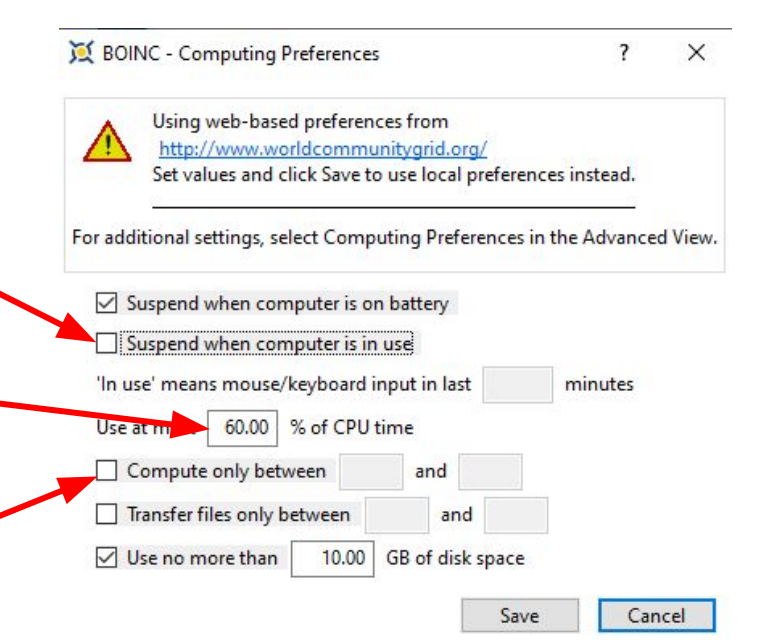

#### **Tweaking BOINC Settings 3 of 3**

1. After you click "Save", click "Yes"

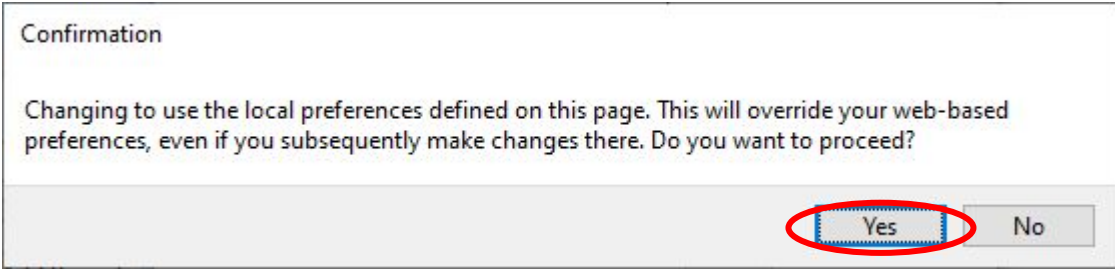

### **Registering for the Competition**

1. Fill out the competition registration form

#### [Competition Registration Form](https://forms.fillout.com/t/7fHSD5j8Sous)

#### **Does crunching actually accomplish anything?**

Absolutely! BOINC has resulted in the publication of hundreds of scientific papers, the production of new drugs and vaccines, and produces several ever-growing databases of stellar objects (black holes, pulsars, etc). It's worth noting that while some of BOINC's work is directed at producing particular "products of science" such as new drugs, much of it falls under the realm of "foundational science" for example finding binding sites for a protein which are then used to tailor specific drugs to match. Or testing a variety of hypothesis as to why a subatomic particle behaves a certain way. Foundational science is particularly hard to fund as VC and angel investors see no way to make a return on it, yet it is critical to the advancement of science.

#### **Can I crunch on multiple computers?**

Absolutely! Just make sure you use the same email address and password for all your machines so that all the credit gets pooled together under one account.

#### **Will crunching hurt my computer or shorten its lifespan?**

The short answer for desktop computers is no. Crunching will not harm your computer, computers after all are designed to compute! While crunching does utilize your CPU/GPU heavily, the reality is that every other component in your computer will likely fail first (your hard drive, OS, etc) or become obsolete before your CPU/GPU dies. Many computers crunch for a decade plus with no issues, at which point they make most sense to replace from an energy perspective alone.

Laptops, on the other hand, are often built with insufficient heat exhaustion and can quickly overheat at full load. Heat will also shorten your battery life significantly. Set BOINC to only use 50% of your CPU power and not to use your GPU to keep heat manageable.

#### **Will crunching make my electricity bill skyrocket?**

No. Most of a computer's energy usage is simply due to it being on, not being run at "full blast". A standard desktop or laptop might draw 90W at full usage, a 20" Box Fan would draw around the same. This might cost you \$2-\$10 per month. Assuming you already keep your computer on for 12 hours a day, running BOINC 24/7 would cost you an additional \$1-\$5/month, depending on your electric rates.

#### **What about my internet connection? Will BOINC use all my capacity?**

No. Each project is responsible for deciding how much bandwidth their workunits require, and they are all cognizant of people with bandwidth caps. Chances are you won't notice BOINC's impact at all. If you want to limit bandwidth usage, set BOINC to be allowed more disk space to store files (prevents having to re-download when switching projects). You can also set time of day restrictions and speed restrictions to avoid impacting other uses such as zoom.

#### **Congratulations!**

You're all set up!

Now help your students sign up for WCG and have them join your team!

Reach out with any questions by contacting us at **[contact@thesciencecommons.org](mailto:contact@thesciencecommons.org)** 

Learn more about BOINC settings at the resource provided below: